## **Meldeportal der ETH Zürich, Schlüsselantrag (Schlüsselbestellung)**

**Internetseite Meldeportal** http://www.immobilien-services.ethz.ch

Über das Meldeportal können Sie nach der erfolgreichen Anmeldung (persönliches ETH-Netz-Login) Meldungen, Anträge und Aufträge rund um die Dienstleistungen der ETH Zürich erfassen/melden und bearbeiten/stornieren resp. beobachten/verfolgen (Statusveränderungen).

# **Anmelden im Meldeportal**

Mit dem nethz-Username/ nethz-Mail-Passwort

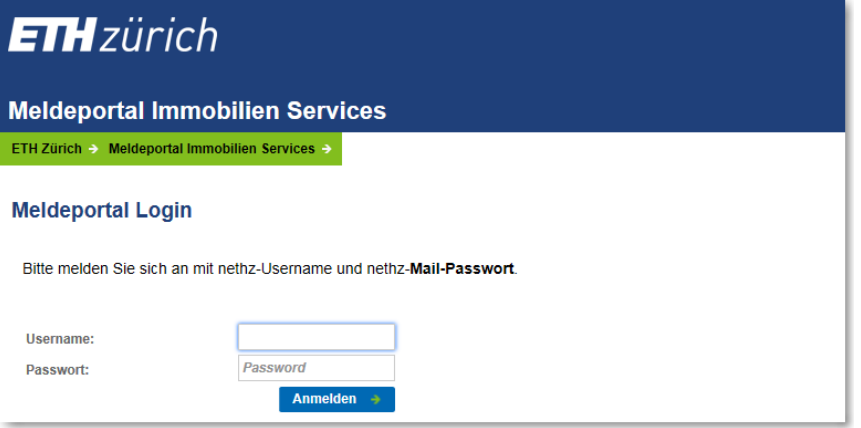

Themendirektauswahl Schliessung auswählen, oder das Formular Schlüsselantrag über die Stichwortsuche suchen

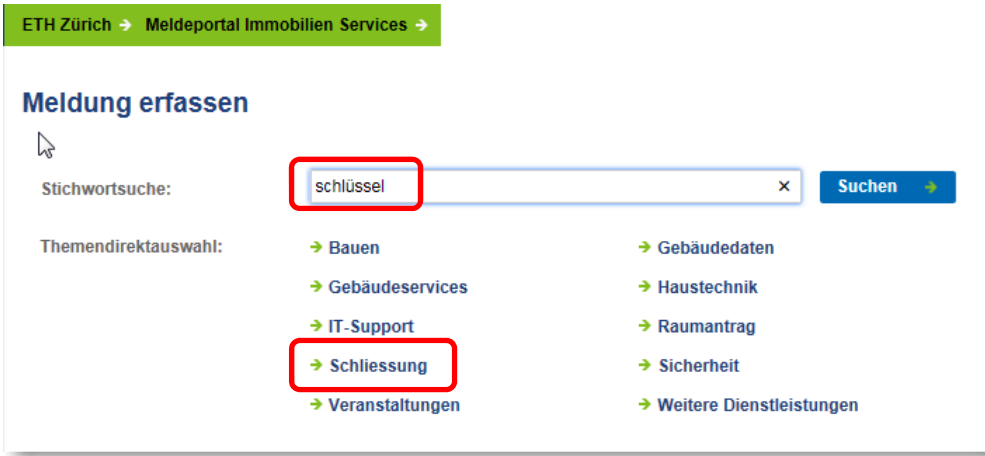

Wählen Sie den korrekten Antrag aus.

Schlüssel- und Zutrittsantrag für ETH-Angehörige → ETH-Angehörige: Antragsformular für Gebäudeschlüssel und den elektronischen Gebäudezutrit

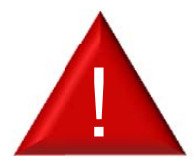

Falls ausschliesslich elektronische Zutritte beantragt werden verwenden Sie bitte das Formular: **Antrag für elektronischen Zutritt für ETH-Angehörige**.

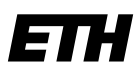

Eidgenössische Technische Hochschule Zürich Swiss Federal Institute of Technology Zurich

 $\circledcirc$ 

 $\circledcirc$ 

 $^{\circ}$ 

 $\circledcirc$ 

 $\circledcirc$ 

### **Schlüsselantrag ausfüllen**

#### Schlüsselantrag für ETH Angehörige **Melder** Melder\*  $\overline{f}$ Loser Joe B. Telefon E-Mail jesenak@ethz.ch **OE** 00076 ID Software Services Telefonnr für Rückfragen G 99999 Schlüsselantrag Schlüsselträger \* n Smartie Ira Telefon E-Mail gmis-test@ethz.ch **OE** Auftraggebende Org. Einheit \* n 00076 ID Software Services Schlüsseldelegierter \* n Loser Joe B. Telefon F-Mail jesenak@ethz.ch **OE** 00076 ID Software Services Angaben zum gewünschten Zutritt Befristung der Schlüssel  $\overline{I}$ Datum eingeben Gebäude \*  $\bullet$ **STC** Etage / Raum \*  $\overline{a}$  $F12$ Schlüsselbezeichnung G AZ2187.1011D2 Beschreibung n Begründung oder sonstige Bemerkungen Zutrittsberechtigung Zutrittsberechtigung \*  $\bigcirc$  Professorenpass ○ Sekretariat ◉ Mitarbeiterschlüssel ○ Einzelschlüssel ○ Sonstiges Elektronischer Gebäudezutritt \* ◉ Nein  $\bigcirc$  Ja Dateien anfügen Hochladen (Dateigrösse max. 10MB) Durchsuchen... Einreichen Abbrechen

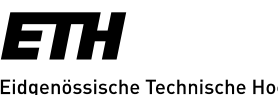

Eidgenössische Technische Hochschule Zürich Swiss Federal Institute of Technology Zurich

Unter *Meldungen* können alle vom Melder erfassten Meldungen/Aufträge bearbeitet/storniert und beobachtet werden.

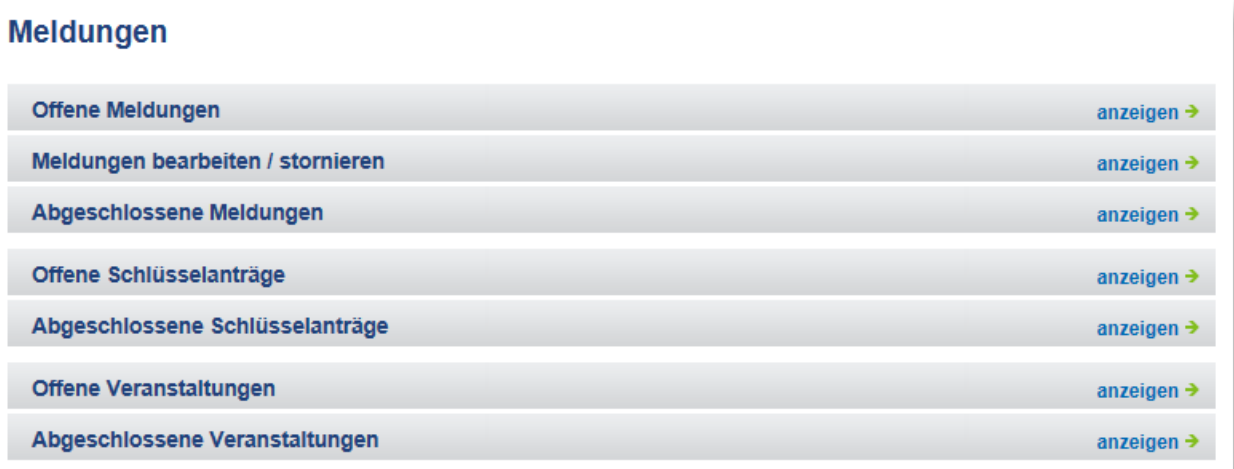

# **Weitere Schritte:**

- Der Schlüsseldelegierte (sofern er nicht gleichzeitig der Melder ist) wird per E-Mail über den Schlüsselantrag informiert
- Der Schlüsseldelegierte bearbeitet den Antrag online im Meldeportal und bewilligt oder lehnt ab. Der Schlüsseldelegierte, Schlüsselträger und Melder werden per Mail benachrichtigt.
- Nach dem bewilligen durch den Schlüsseldelegierten wird das ISC den Schlüssel vorbereiten
- Sobald der Schlüssel zur Abholung bereit liegt wird der Schlüsselträger per Mail informiert.